# Інтеграція Dspace з ORCID

ДНТБ України

#### Зміст

- Що таке ORCID інтеграція?
- Для чого потрібна інтеграція?
- Які можливості вона надає?
- Налаштування інтеграції.

### Що таке ORCID інтеграція?

Це підключення або інтегрування своїх інституціональних систем з ORCID реєстром, який має такі можливості як читання та записування певних даних в ORCID записи.

### Для чого потрібна інтеграція?

Завдяки інтеграції, запис в ORCID може стати ефективним інформаційним центром, який буде дозволяти дослідникам або науковим співробітникам надійно підключатися до своїх досліджень, а також обмінюватися інформацією між системами Dspace та ORCID, яка належить до облікового запису.

#### Які можливості вона надає?

- Інтеграція допоможе дослідникам і науковим співробітникам безпечно та ефективно зберігати свої наукові досягнення.
- 2. Імпортувати облікові записи дослідників між Dspace та ORCID і навпаки.
- 3. Авторизуватися в системі Dspace через ORCID.
- 4. Надсилати дані про біографію дослідника між системами.
- 5. Надсилати дані про публікації між системами.
- 6. Надсилати дані про наукові проекти дослідника між системами.

### Налаштування інтеграції

Щоб налаштувати інтеграцію між Dspace та ORCID поттібно виконати наступні пункти:

- ➢ Увімкнути інтеграцію.
- ➢ Увімкнути автентифікацію ORCID.
- ➢ Увімкнути синхронізацію ORCID.
- ➢ Вимкнути локальну перевірку.
- ➢ Налаштувати співвідношення елементів DSpace Person з ORCID Works.
- ➢ Налаштувати співвідношення елементів DSpace Publication з ORCID Works.
- ➢ Налаштувати співвідношення елементів DSpace Project з ORCID Funding.
- ➢ Налаштувати функції імпорту.

## Увімкнути інтеграцію

Щоб увімкнути інтеграцію, потрібно в файлі \dspace\config\local.cfg розкоментувати або додати наступні рядки.

# These URLs are for testing against ORCID's Sandbox API # These are only useful for testing, and you must first request a Sandbox API Key from ORCID orcid.domain-url= https://sandbox.orcid.org orcid.api-url = https://api.sandbox.orcid.org/v3.0 orcid.public-url = https://pub.sandbox.orcid.org/v3.0 # Keep in mind, these API keys MUST be for the Sandbox API if you use "sandbox.orcid.org" URLs above! orcid.application-client-id = <YOUR-SANDBOX-ORCID-CLIENT-ID> orcid.application-client-secret = <YOUR-SANDBOX-ORCID-CLIENT-SECRET> # Once you are ready to switch to Production, you need to update these settings to use ORCID's production API # See https://github.com/ORCID/ORCID-Source/tree/master/orcid-api-web#endpoints # orcid.domain-url= https://orcid.org # orcid.api-url = https://api.orcid.org/v3.0 # orcid.public-url = https://pub.orcid.org/v3.0 # DON'T FORGET TO UPDATE YOUR API KEY! It must be a valid Public or Member API Key # orcid.application-client-id = <YOUR-PRODUCTION-ORCID-CLIENT-ID> # orcid.application-client-secret = <YOUR-PRODUCTION-ORCID-CLIENT-SECRET>

<YOUR-PRODUCTION-ORCID-CLIENT-ID> замість цього значення потрібно вказати ідентифікатор кліента, який належить організації, яка зареєстрована в ORCID.

<YOUR-PRODUCTION-ORCID-CLIENT-SECRET> замість цього значення потрібно вказати секрет кліента, який належить організації, яка зареєстрована в ORCID.

## Увімкнути автентифікацію ORCID

Щоб увімкнути автентифікацію, потрібно в файлі \dspace\config\ modules\authentication.cfg або в \dspace\config\local.cfg розкоментувати або додати наступні рядки:

# The scopes to be granted by the user during the login on ORCID (see https://info.orcid.org/faq/what-is-an-oauth-scope-and-which-scopes-does-orcid-support/)  $orcid.scope = /authenticate$ # The below scopes are ONLY valid if you have a Member API Key. They should be commented out if you only have a Public API Key  $orcid.scope = /read-limited$ orcid.scope = /activities/update orcid.scope = /person/update

 $|$ plugin.sequence.org.dspace.authenticate.AuthenticationMethod = org.dspace.authenticate.OrcidAuthentication

### Увімкнути синхронізацію ORCID

Щоб увімкнути інтеграцію, потрібно в файлі \dspace\config\local.cfg розкоментувати або додати наступні рядки:

# the properties below are required only for the sync / linking part (not for authentication or import) orcid.synchronization-enabled = true

# you need to enable the orcidqueue consumer to keep track of what need to be sync between DSpace and ORCID event.dispatcher.default.consumers = versioning, discovery, eperson, orcidqueue

#### Вимкнути локальну перевірку

Щоб вимкнути локальну перевірку, потрібно в файлі \dspace\config\modules\orcid.cfg розкоментувати або додати наступні рядки:

> orcid.validation.work.enabled = true orcid.validation.funding.enabled = true

Ця перевірка в основному призначена для розробки/налагодження, і її не можна вмикати в робочій версії.

#### Налаштування надсилання інформації з DSpace до ORCID

Багато полів на стороні ORCID підлягають перевірці, тобто можуть використовуватися тільки значення із контрольованого списку, а деякі поля є обов'язковими. У таблиці нижче наведено всі ці поля.

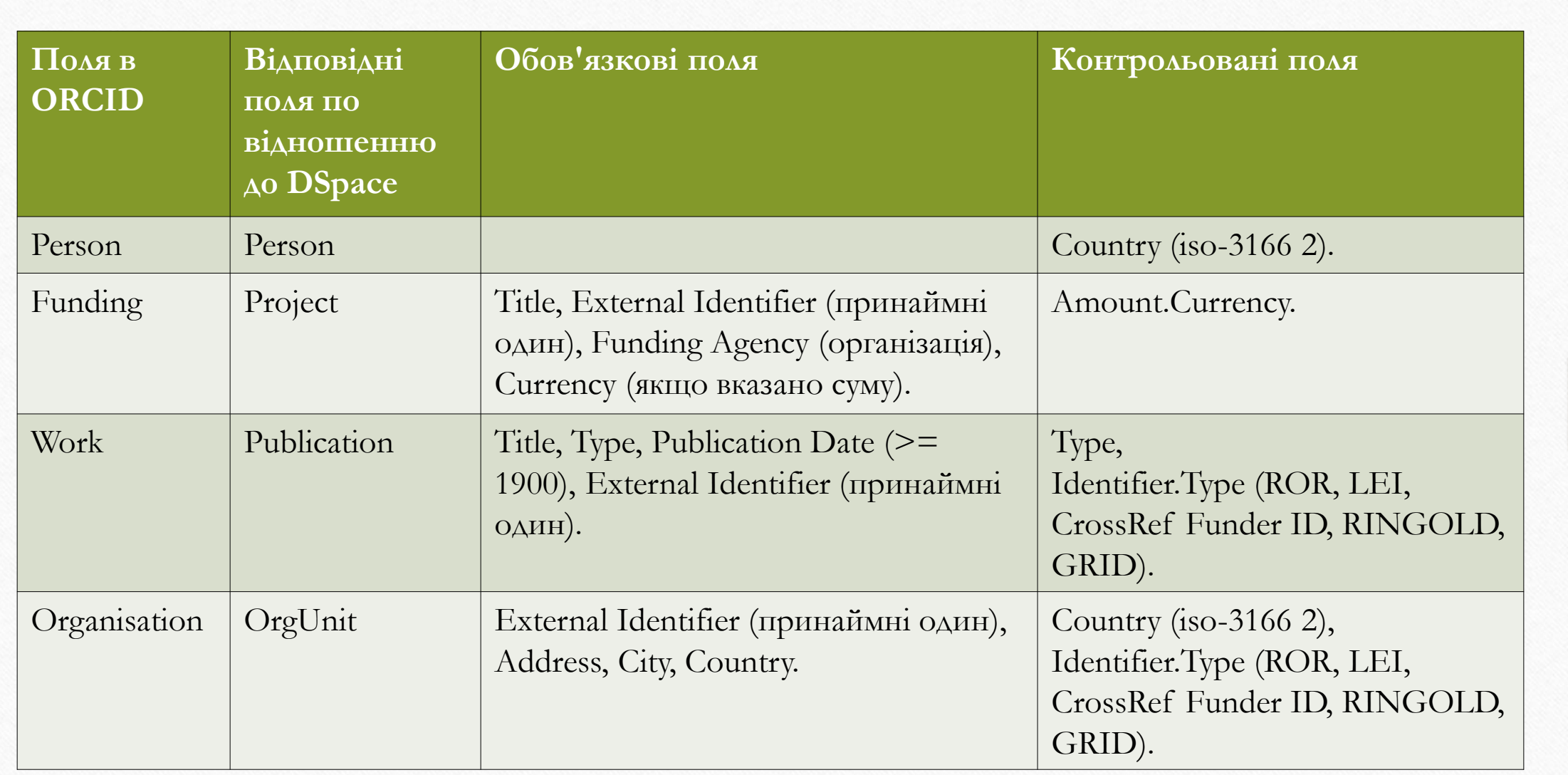

### Налаштувати співвідношення елементів DSpace Person з ORCID Works

Щоб Налаштувати співвідношення елементів DSpace Person з ORCID Works, потрібно в файлі \dspace\config\modules\orcid.cfg розкоментувати або додати наступні рядки.

### Other names mapping ### orcid.mapping.other-names = person.name.variant orcid.mapping.other-names = person.name.translated

### Keywords mapping ### orcid.mapping.keywords = dc.subject

### Country mapping ### orcid.mapping.country = person.country orcid.mapping.country.converter =

### Person External ids mapping ### ##orcid.mapping.person-external-ids syntax is <metadatafield>::<type> orcid.mapping.person-external-ids = person.identifier.scopus-author-id::SCOPUS orcid.mapping.person-external-ids = person.identifier.rid::RID

### Researcher urls mapping ### orcid.mapping.researcher-urls = dc.identifier.uri

#### Налаштувати співвідношення елементів DSpace Publication з ORCID Works

Щоб Налаштувати співвідношення елементів DSpace Publication з ORCID Works, потрібно в файлі \dspace\config\modules\orcid.cfg розкоментувати або додати наступні рядки. ### Work (Publication) mapping ### orcid.mapping.work.title = dc.title orcid.mapping.work.sub-title = orcid.mapping.work.short-description = dc.description.abstract orcid.mapping.work.publication-date = dc.date.issued orcid.mapping.work.language = dc.language.iso orcid.mapping.work.language.converter = mapConverterDSpaceToOrcidLanguageCode orcid.mapping.work.journal-title = dc.relation.ispartof orcid.mapping.work.type = dc.type orcid.mapping.work.type.converter = mapConverterDSpaceToOrcidPublicationType ##orcid.mapping.work.contributors syntax is <metadatafield>::<role> orcid.mapping.work.contributors = dc.contributor.author::author orcid.mapping.work.contributors = dc.contributor.editor::editor ##orcid.mapping.work.external-ids syntax is <metadatafield>::<type> or \$simple-handle::<type> ##The full list of available external identifiers is available here https://pub.orcid.org/v3.0/identifiers orcid.mapping.work.external-ids = dc.identifier.doi::doi orcid.mapping.work.external-ids = dc.identifier.scopus::eid orcid.mapping.work.external-ids = dc.identifier.pmid::pmid orcid.mapping.work.external-ids = \$simple-handle::handle orcid.mapping.work.external-ids = dc.identifier.isi::wosuid orcid.mapping.work.external-ids = dc.identifier.issn::issn

## Налаштувати співвідношення елементів DSpace Project з ORCID Funding

Щоб Налаштувати співвідношення елементів DSpace Project з ORCID Funding, потрібно в файлі \dspace\config\modules\orcid.cfg розкоментувати або додати наступні рядки.

### Funding mapping ### orcid.mapping.funding.title = dc.title orcid.mapping.funding.type = orcid.mapping.funding.type.converter = mapConverterDSpaceToOrcidFundingType ##orcid.mapping.funding.external-ids syntax is <metadatafield>::<type> ##The full list of available external identifiers is available here https://pub.orcid.org/v3.0/identifiers orcid.mapping.funding.external-ids = dc.identifier::grant number orcid.mapping.funding.external-ids = dc.identifier.other::other-id orcid.mapping.funding.description = dc.description orcid.mapping.funding.start-date = project.startDate orcid.mapping.funding.end-date = project.endDate ##orcid.mapping.funding.contributors syntax is <metadatafield>::<type> orcid.mapping.funding.contributors = project.investigator::lead orcid.mapping.funding.organization-relationship-type = isOrgUnitOfProject orcid.mapping.funding.amount = project.amount orcid.mapping.funding.amount.currency = project.amount.currency orcid.mapping.funding.amount.currency.converter = mapConverterDSpaceToOrcidAmountCurrency

## Налаштувати функції імпорту

Щоб Налаштувати функції імпорту, потрібно в файлі \dspace\config\modules\orcid.cfg розкоментувати або додати наступні рядки.

### Work (Publication) external-data.mapping ### orcid.external-data.mapping.publication.title = dc.title

orcid.external-data.mapping.publication.description = dc.description.abstract orcid.external-data.mapping.publication.issued-date = dc.date.issued orcid.external-data.mapping.publication.language = dc.language.iso orcid.external-data.mapping.publication.language.converter = mapConverterOrcidToDSpaceLanguageCode orcid.external-data.mapping.publication.is-part-of = dc.relation.ispartof orcid.external-data.mapping.publication.type = dc.type orcid.external-data.mapping.publication.type.converter = mapConverterOrcidToDSpacePublicationType

##orcid.external-data.mapping.publication.contributors syntax is <metadatafield>::<role> orcid.external-data.mapping.publication.contributors = dc.contributor.author::author orcid.external-data.mapping.publication.contributors = dc.contributor.editor::editor

##orcid.external-data.mapping.publication.external-ids syntax is <metadatafield>::<type> or \$simple-handle::<type> ##The full list of available external identifiers is available here https://pub.orcid.org/v3.0/identifiers orcid.external-data.mapping.publication.external-ids = dc.identifier.doi::doi orcid.external-data.mapping.publication.external-ids = dc.identifier.scopus::eid orcid.external-data.mapping.publication.external-ids = dc.identifier.pmid::pmid orcid.external-data.mapping.publication.external-ids = dc.identifier.isi::wosuid orcid.external-data.mapping.publication.external-ids = dc.identifier.issn::issn